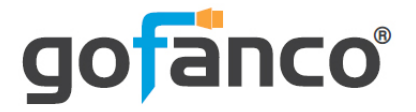

# **4-Port DP 1.4 KVM with USB 3.0 User's Guide**

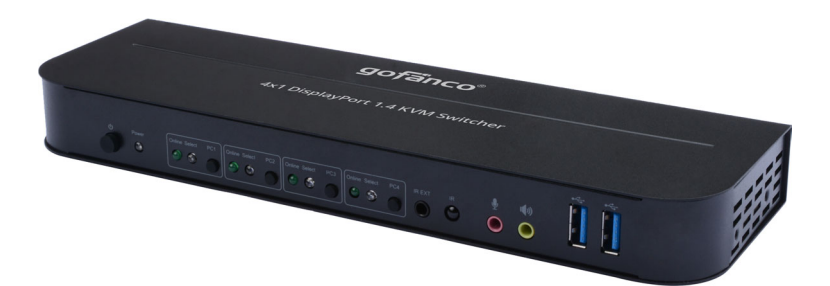

P/N:KVMDP-4P

Thank you for purchasing from gofanco. Our products aim to meet all your connectivity needs wherever you go. For optimum performance and safety, please read the instructions carefully and keep this User's Guide for future reference. If you need more information about our products, please visit www.gofanco.com. For technical support, email us at support@gofanco.com. For drivers or manual download, please go to www.gofanco.com/downloads.

# **Important Safety Notices**

Please read safety instructions carefully before installation and operation.

- Please pay close attention to all warnings and hints for this device
- Do not expose this unit to rain, heavy moisture, or liquid
- Do not put any items into the device or attempt to modify its operation
- Do not repair the device or open the enclosure without professional guidance to avoid electric shocks. Doing so may void your warranty
- Keep the product in a well-ventilated location to avoid damage from overheating
- Shut off power and make sure environment is safe before installation
- Do not plug the HDMI or DisplayPort cables in/ out when the device is in use to avoid cable damage. Make sure they are plugged into the correct ports
- Use the included power adapter only. Make sure the specification matches if using 3rd-party DC power adapters

## **Introduction**

The 4-Port DP 1.4 KVM with USB 3.0 allows you to control four 4K computers using one set of keyboard, mouse, microphone, speaker, and display.

## **Features**

- 4-Port KVM Switch with the latest DisplayPort 1.4 (Video), USB Keyboard/Mouse, with Stereo Out and Mic In. Supports either DisplayPort or HDMI output
- DisplayPort 1.4 and HDCP 2.2/1.4 compliant
- Supports up to  $4K(3840x2160 \& 4096x2160) \& 60Hz$ , HDR, 3D
- Includes a 2-port USB 3.0 hub
- KVM Switching: IR remote, push buttons, and keyboard hotkeys
- Simple plug-n-play installation without additional driver installation

# **Installation Requirements**

- DisplayPort computers
- DisplayPort or HDMI display
- DisplayPort and/or HDMI cables (not included)
- USB A to B cables (included)
- Audio cables (not included)
- Microphone cables (not included)

## **Package Contents**

- 4-Port DisplayPort KVM
- USB cable (4pcs)
- IR remote control
- IR receiver cable
- Power adapter (Output: 5V/3A)
- User's guide

## **Product Layout**

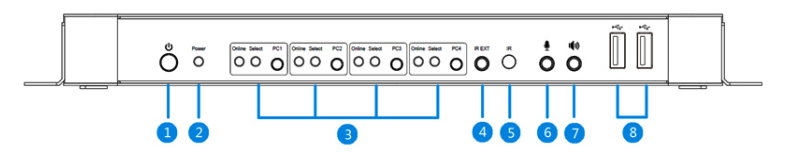

**Figure 1: Front Panel Layout**

- 1. **Power Button**: Press to turn the KVM on and off
- 2. **Power LED**: Lights up when KVM is powered on
- 3. **Input Selection:**

**PC1 - PC4**: Source device selection button **Select LED (PC1-PC4)**: On - the corresponding PC is selected; Blinks - Auto-switching mode is enabled **Online LED (PC1-PC4)**: On when USB port is connected to the corresponding PC

- 4. **IR Ext**: Connects to the included IR Receiver cable. Receives signals from the included remote control
- 5. **IR Receiver**: Receives signals from the included remote control
- 6. **Microphone Input**: Connects to your Microphone
- 7. **Audio Output**: Connect to speakers or headphones
- 8. **USB 3.0 Ports (x2)**: Connects to your USB devices

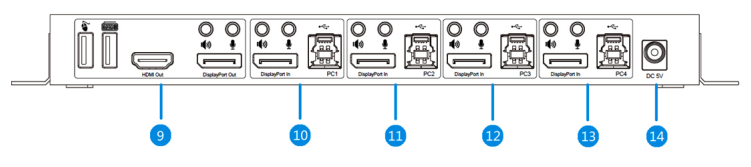

**Figure 2: Rear Panel Layout**

- 9. **Output Ports**:
	- USB port: Connect to keyboard or mouse
	- **USB** port: Connect to keyboard or mouse
	- <sup>4</sup> Audio jack: Connect to speakers or headphones
	- Microphone jack: Connect to your Microphone **HDMI Out**: Connect to an HDMI display **DisplayPort Out**: Connect to a DisplayPort display **Note**: Only one display can be used at a time
- 10. **PC1 Inputs**: Connects to PC1's DisplayPort output, USB 3.0 port, microphone input jack, audio output jack
- 11. **PC2 Inputs**: Connects to PC2's DisplayPort output, USB 3.0 port, microphone input jack, audio output jack
- 12. **PC3 Inputs:** Connects to PC3's DisplayPort output, USB 3.0 port, microphone input jack, audio output jack
- 13. **PC4 Inputs:** Connects to PC4's DisplayPort output, USB 3.0 port, microphone input jack, audio output jack
- 14. **Power Jack**: Connects to the included power adapter

## **Hardware Installation**

#### Front Panel Connection

- 1. Connect your microphone and speaker/ headphone to the corresponding jacks of the KVM (optional).
- 2. Connect your USB device(s) to the USB ports (optional).
- 3. Connect the included IR Receiver cable to the IR Ext port. This connection is optional and needed only if the embedded IR receiver window is blocked from receiving IR signals.

#### Rear Panel Connection

- 1. Connect your HDMI or DisplayPort display to the corresponding video output connector (HDMI and DisplayPort cables are not included). **Note**: Only one display can be used at a time. If connecting both DisplayPort and HDMI displays, the video signal is output to the DisplayPort display.
- 2. Connect your keyboard and mouse to the keyboard and mouse USB ports of the KVM.
- 3. Plug the DisplayPort, microphone, and speaker connectors of the KVM into their corresponding sockets on PC1 (cables not included).
- 4. Plug the included USB cable between the KVM and PC1.
- 5. Repeat steps 3 and 4 for PC2, PC3, and PC4.
- 6. Plug the included power adapter into the KVM's power jack, then plug the power adapter into a reliable power outlet.
- 7. Power on all connected devices.

# **Connection Diagram**

The application diagram shows the most typical input and output devices used with the KVM.

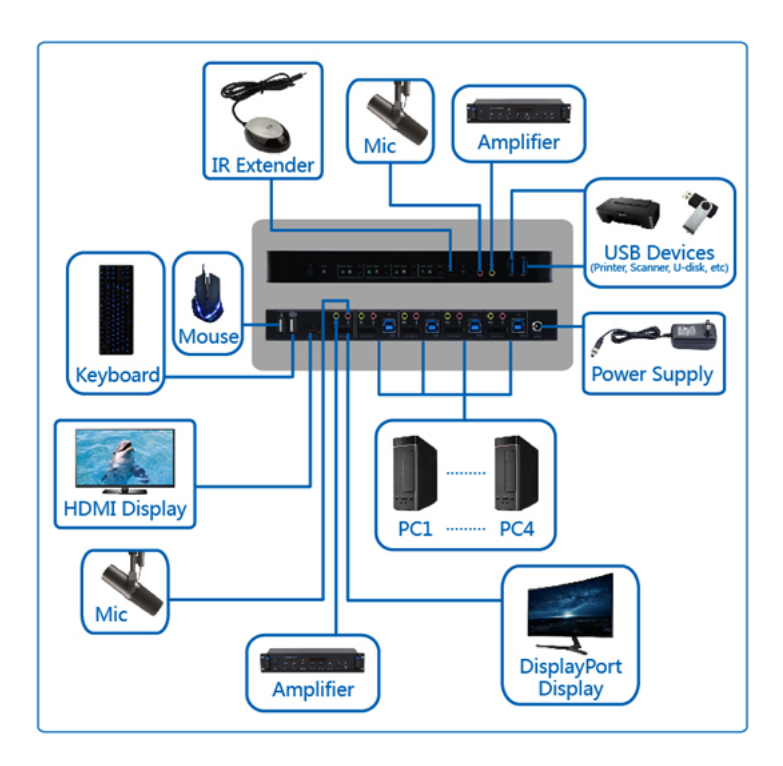

## **Operating Instructions**

### **PC Switching**

There are three ways to switch between the computers, manual push button, keyboard hotkey, and IR remote control.

#### Manual Push Button

Press the front panel switch button to switch between the connected computers.

Keyboard Hotkey

Works with PC keyboard connected to USB-A ports on the back panel. **Note**: Mac keyboards do not support keyboard hotkey function due to lack of Scroll Lock key.

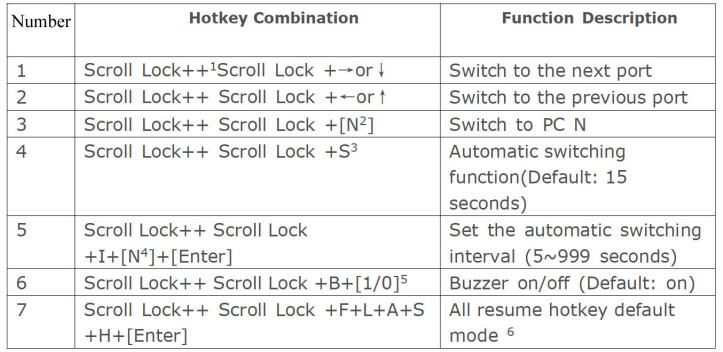

Note:

1) Hotkeys are not case-sensitive

2 Buzzer sounds when switching between PC1, PC2, PC3 and PC4

 $1$  "++" means to press 2 times in rapid succession. For example: "Scroll Lock ++ Scroll Lock + 1" means to press the Scroll Lock button twice in rapid succession and then press number "1" button. The detection between each hotkey code times out for 5 seconds. For example, if the Scroll Lock button is pressed for the first time, and then the Scroll Lock button is pressed after more than 5 seconds, the hotkey combination is invalid

<sup>2</sup> "N" here indicates the number of the PC. For example, to switch to PC2, the hotkey combination is "Scroll Lock ++ Scroll Lock + 2"

<sup>3</sup> Turn on this function, then DisplayPort, MIC and the speaker will enter the automatic switching mode without USB. Press (except the space bar) any key to exit to the port before the automatic switching, press the space bar to stay at the currently switched port. When switching automatically, the "Select" LED flashes at the same time

<sup>4</sup> "N" here indicates the number of switching interval which can be 5(seconds) to 999 (seconds)

<sup>5</sup> "1" means on, "0" means off

<sup>6</sup> This mode only has relation to the hotkey function of Number 4 and Number 6

#### Remote Control

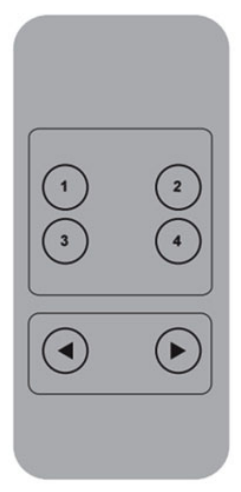

Press buttons 1, 2, 3, 4 to select between the connected PCs.

Press the back  $\odot$  or forward  $\odot$ button to switch PCs in sequence order: PC1 > PC2 > PC3 > PC4

# **Special Functions**

#### Mouse

Place the mouse cursor on the far right of the display then move the cursor to the right for 2 seconds, the KVM switches to the next PC. Switching order: PC1 > PC2 >  $PC3 > PC4$ .

**Note**: To disable mouse switching, connect the mouse to one of the USB 3.0 ports in the front panel.

#### USB Detection

When a PC is connected the KVM's USB-B port the KVM automatically switches to it.

#### Auto Switching

When the current active PC is powered off, the KVM automatically switches to the next active PC.

# **Specifications**

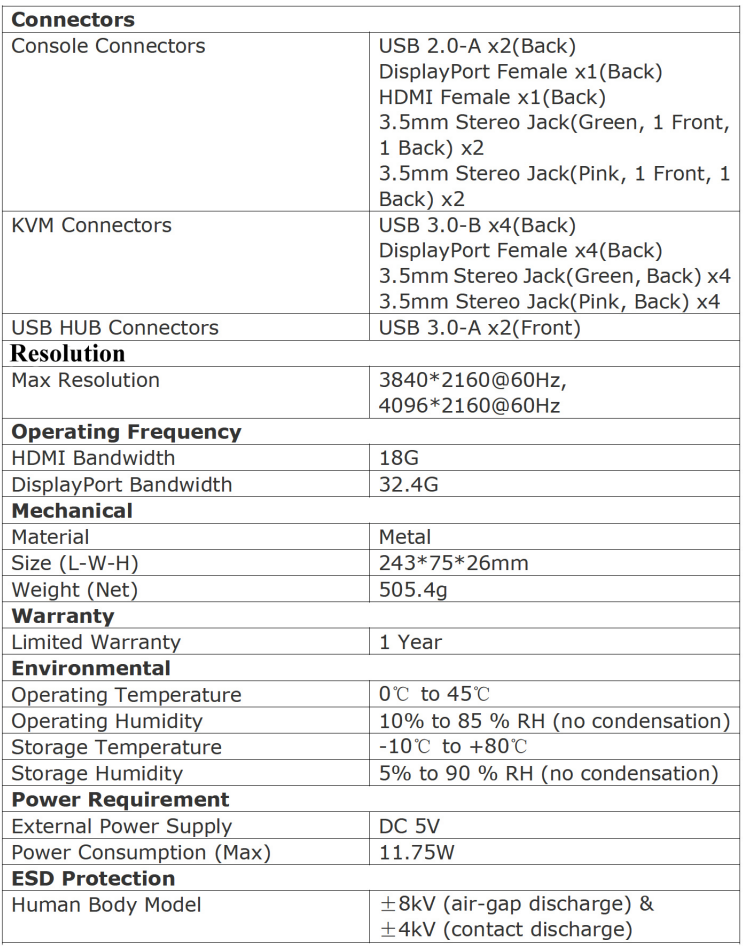

## **Disclaimer**

The product name and brand name may be registered trademarks of related manufacturers. TM and ® may be omitted on the user's guide. The pictures on the user's guide are just for reference, and there may be some slight differences with the actual products.

We reserve the right to make changes without prior notice to a product or system described herein to improve reliability, function, or design.

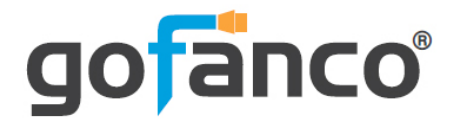

*Thank you for choosing gofanco*

*www.gofanco.com*